# Technical specifications

# Dell Storage NX430 System

### Scan to see how-to videos, documentation, and troubleshooting information.

Oskenováním vyhledáte instruktážní videoklipy, dokumentaci a informace o řešení potíží. Αναζητήστε βίντεο παρουσίασης, τεκμηρίωση και πληροφορίες αντιμετώπισης προβλημάτων. Zeskanuj, aby wyświetlić filmy instruktażowe, dokumentację oraz informacje o rozwiązywaniu problemów.

Skenirajte da biste videli snimke sa uputstvima, dokumentaciju i informacije o rešavanju problema. Nasıl yapılır videolarını, belgeleri ve sorun giderme bilgilerini görmek için tarayın.

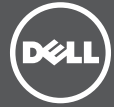

The following specifications are only those required by law to ship with your system. For a complete and current listing of the specifications for your system, see Dell.com/storagemanuals.

# Getting Started With Your System

Zahájení práce se systémem Γνωριμία με το σύστημά σας Rozpoczęcie pracy z systemem Sisteminizi Başlatma

Quick Resource Locator Dell.com/QRL/Storage/NX430

# **Τεχνικές προδιαγραφές** Tehničke specifikacije

 $\mathbb Z$  NOTE: Certain server configurations have been validated to perform at temperatures as high as 45°C (113°F) and with humidity of up to 90 percent [29°C (84.2°F) maximum dew point].

# Technické specifikace Dane techniczne Teknik özellikler

Printed in Poland. | Vytištěno v Polsku. | Εκτύπωση στην Πολωνία. | Wydrukowano w Polsce. | Štampano u Poljskoj. | Polonya'da basılmıştır.

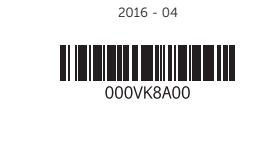

#### Power rating per power supply unit

POZNÁMKA: Funkčnost některých konfigurací serverů byla ověřována při teplotách až 45 °C (113°F) a při vlhkosti až 90 procent [maximální rosný bod 29 °C (84,2°F)].

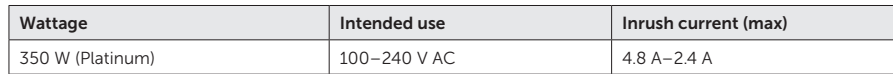

 $\mathbb Z$  NOTE: This system can connect to IT power systems with a phase-to-phase voltage not exceeding 230 V.

#### System battery

3 V CR2032 lithium coin cell

#### Temperature

Maximum operation ambient temperature: 35°C (95°F)

For information about supported expanded operating temperature range and configurations, see the Owner's Manual at Dell.com/storagemanuals.

Následující technické údaje dodané se systémem představují minimum vyžadované zákonem. Kompletní a aktuální technické údaje systému naleznete na adrese Dell.com/storagemanuals.

#### Jmenovitý výkon jednoho napájecího zdroje

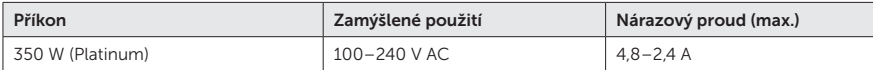

**POZNÁMKA:** Tento systém lze připojit k energetickým systémům IT se sdruženým napětím nepřekračujícím 230 V.

#### Systémová baterie

Lithiová mincová baterie CR2032, 3 V

#### Teplota

Maximální provozní teplota prostředí: 35 °C (95 °F)

A NAPOMENA: Ovaj sistem može da se povezuje sa IT sistemima napajanja s međufaznim naponom koji nije veći od 230 V.

Informace o podporovaném rozšířeném rozsahu provozních teplot a o konfiguracích naleznete v příručce Owner's Manual (Příručka uživatele) na adrese Dell.com/storagemanuals.

Οι παρακάτω προδιαγραφές είναι μόνο εκείνες που απαιτούνται από τον νόμο για αποστολή με το σύστημά σας. Για έναν πλήρη και ενημερωμένο κατάλογο προδιαγραφών για το σύστημά σας, βλ. **Dell.com/storagemanuals**.

#### **Ονομαστική ισχύς ανά τροφοδοτικό**

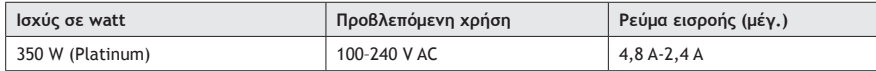

**ΣΗΜΕΙΩΣΗ:** Το σύστημα αυτό μπορεί να συνδεθεί με συστήματα τροφοδοσίας IT με τάση μεταξύ φάσεων που δεν υπερβαίνει τα 230 V.

**Μπαταρία συστήματος** 

# Μπαταρία λιθίου σε σχήμα νομίσματος 3 V CR2032

**Θερμοκρασία** 

Μέγιστη θερμοκρασία λειτουργίας περιβάλλοντος: 35°C (95°F)

**ΣΗΜΕΙΩΣΗ:** Για συγκεκριμένες διαμορφώσεις διακομιστή έχει επαληθευτεί ότι αποδίδουν σε θερμοκρασίες έως και 45°C (113°F) και σε υγρασία έως και 90 τοις εκατό (29°C μέγιστο σημείο δρόσου).

Για πληροφορίες σχετικά με την υποστηριζόμενη περιοχή θερμοκρασιών λειτουργίας και τις διαμορφώσεις, ανατρέξτε στο έγγραφο Owner's Manual (Εγχειρίδιο κατόχου) στην τοποθεσία **Dell.com/storagemanuals**.

Poniższe dane techniczne zawierają tylko informacje wymagane przez prawo przy wysyłce systemu. Pełna i aktualna lista danych technicznych dotyczących systemu znajduje się na stronie Dell.com/storagemanuals.

#### Moc znamionowa na jednostkę zasilającą

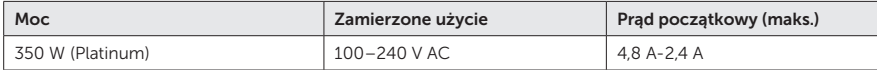

UWAGA: System ten można podłączyć do systemów zasilania infrastruktury informatycznej o napięciu międzyfazowym nieprzekraczającym 230 V.

## Bateria systemu

pastylkowa litowa 3 V CR2032

#### Temperatura

Maksymalna temperatura otoczenia przy eksploatacji: 35°C (95°F)

UWAGA: Potwierdzono, że niektóre konfiguracje serwerów mogą działać w temperaturze do 45°C (113°F) i przy wilgotności do 90 procent [maksymalny punkt rosy 29°C (84,2°F)].

Informacje dotyczące obsługiwanych rozszerzonych zakresów temperatury oraz konfiguracji można znaleźć w Podręczniku użytkownika na stronie Dell.com/storagemanuals.

Sledeće specifikacije su samo one koje je po zakonu potrebno dostaviti uz sistem. Za potpuni i najnoviji spisak specifikacija vašeg sistema posetite internet stranicu Dell.com/storagemanuals.

#### Snaga po uređaju za napajanje

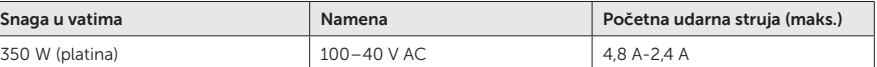

### Baterija sistema

3 V CR2032 litijum okrugla baterija

#### Temperatura

Maksimalna radna temperatura okruženja: 35 °C (95 °F)

NAPOMENA: Potvrđeno je da određene serverske konfiguracije mogu da rade na temperaturi od 45 °C (113 °F) i u uslovima vlažnosti do 90 procenata (pri tom je maksimalno rosište 29 °C [84,2 °F]).

Za informacije o podržanim proširenim temperaturnim rasponima i konfiguracijama vidite korisnički priručnik na internet stranici Dell.com/storagemanuals.

Aşağıdaki özellikler yalnızca yasa tarafından sisteminizle birlikte gönderilmesi gerekli kılınan özelliklerdir. Sisteminize ait özelliklerin tam ve güncel bir listesi için bkz. Dell.com/storagemanuals.

#### Güç kaynağı birimi başına azami güç

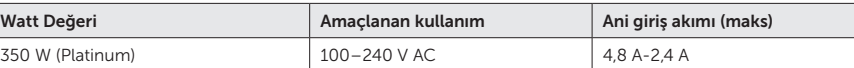

**NOT:** Bu sistem, 230 V'tan az bir fazlar arası gerilimle BT güç sistemlerine bağlanabilir.

### Sistem pili

3 V CR2032 lityum düğme pil

### Sıcaklık

Maksimum çalışma ortamı sıcaklığı: 35°C (95°F)

NOT: Bazı sunucu yapılandırmalarının 45°C (113°F) sıcaklıkta ve yüzde 90'a kadar nem oranında [29°C (84,2°F) maksimum yoğuşma noktası] çalıştığı doğrulanmıştır.

Artırılmış çalışma sıcaklığı aralığı ve yapılandırmaları hakkında bilgi için şu adresteki Kullanım Kılavuzu'na bakın. Dell.com/storagemanuals.

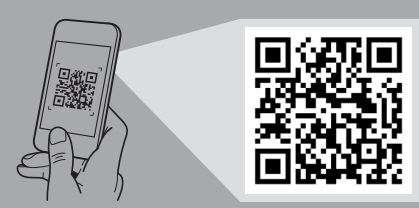

- Connect the keyboard, mouse, and monitor (optional). Připojte klávesnici, myš a monitor (volitelné). Συνδέστε το πληκτρολόγιο, το ποντίκι και την οθόνη (προαιρετικά).
- Podłącz klawiaturę, mysz i monitor (opcjonalnie). Priključite tastaturu, miša i monitor (opciono). Klavye, fare ve monitörü bağlayın (isteğe bağlı).

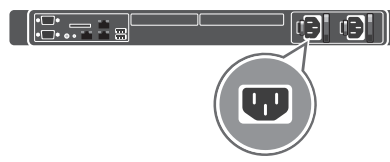

oop and secure the power cable by using the retention strap.

Obtočte napájecí kabel a zajistěte jej upevňujícím řemínkem.

Δημιουργήστε βρόγχο και ασφαλίστε το καλώδιο τροφοδοσίας χρησιμοποιώντας το κλιπ συγκράτησης. Utwórz pętlę i zabezpiecz kabel zasilania przy użyciu paska przytrzymującego.

3 Connect the system to a power source.<br>
4 Připojte systém ke zdroji napájení. Συνδέστε το σύστημα σε μια πηγή ισχύος. Podłącz system do zasilania. Priključite sistem na izvor napajanja. Sistemi bir güç kaynağına bağlayın.

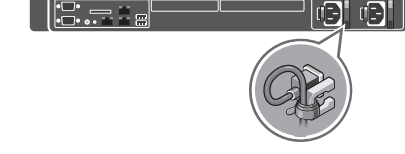

istall the system into a rack. 1 Install the system into a rack.<br>Nainstalujte systém do stojanu. Εγκαταστήστε το σύστημα μέσα σε ένα rack. Zamontuj system na stelażu. Instalirajte sistem u nosač. Sistemi bir rafa yerleştirin.

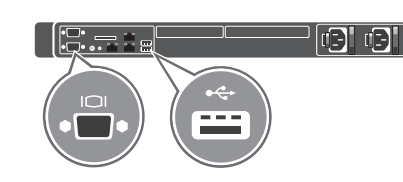

Uvežite i obezbedite kabl za napajanje koristeći traku za pričvršćivanje.

Kabloyu kıvırıp tutma kayışını kullanarak sabitleyin.

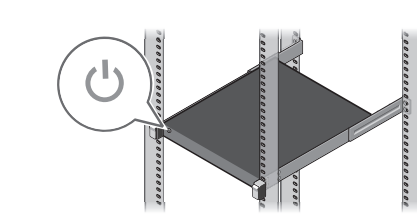

# Dell Storage NX430 System

 $\wedge$  WARNING: Before setting up your system, read through and follow the safety instructions that shipped with the system.

 $\wedge$  CAUTION: Use Extended Power Performance (EPP) compliant power supply units (PSUs), indicated by the EPP label, on your system. For more information about EPP, see the Owner's Manual at Dell.com/storagemanuals.

- NOTE: The documentation set for your system is available at Dell.com/storagemanuals. Always check for updates and read the updates first because they often supersede information in other documents.
- **NOTE:** By default, the Windows Storage Server 2012 R2 OS is installed on the system at Dell factory. For more information about supported OS, see **Dell.com/support**, type your system Service Tag, and then click **Submit**
- VAROVÁNÍ: Než začnete systém nastavovat, přečtěte si bezpečnostní pokyny dodané se systémem a řiďte se jimi.
- UPOZORNĚNÍ: Se systémem používejte napájecí jednotky (PSU) kompatibilní s funkcí Extended Power Performance (EPP, prodloužený výkon) a označené štítkem EPP. Další informace o funkci EPP naleznete v příručce Owner's Manual (Příručka vlastníka) na adrese Dell.com/storagemanuals.
- **POZNÁMKA:** Dokumentace určená pro váš systém je k dispozici na adrese **Dell.com/storagemanuals**. Vždy nejprve zkontrolujte a pročtěte aktualizace, protože často nahrazují informace v ostatních dokumentech.
- **POZNÁMKA:** Standardně operační systém Windows Storage Server 2012 R2 nainstaluje do systému při výrobě společnost Dell. Další informace o podporovaném operačním systému najdete na adrese Dell.com/support, kde zadejte kód Service Tag svého systému a poté klikněte na položku Odeslat.
- **ΠΡΟΕΙΔΟΠΟΙΗΣΗ: Προτού ρυθμίσετε το σύστημά σας, διαβάστε και ακολουθήστε τις οδηγίες για την ασφάλεια που αποστέλλονται με το σύστημα.**
- **ΠΡΟΣΟΧΗ: Χρησιμοποιείτε στο σύστημά σας τροφοδοτικά (PSU) συμβατά με Extended Power Performance (EPP), όπως υποδεικνύεται από την ετικέτα EPP. Για περισσότερες πληροφορίες σχετικά με το EPP, ανατρέξτε στο έγγραφο Owner's Manual (Εγχειρίδιο κατόχου) στην τοποθεσία Dell.com/storagemanuals.**
- **ΣΗΜΕΙΩΣΗ:** Η τεκμηρίωση για το σύστημά σας είναι διαθέσιμη στην τοποθεσία **Dell.com/storagemanuals**. Πάντα να ελέγχετε για ενημερωμένες εκδόσεις και να τις διαβάζετε πρώτα, επειδή συχνά αντικαθιστούν άλλα έγγραφα.
- **ΣΗΜΕΙΩΣΗ:** Από προεπιλογή, το Windows Storage Server 2012 R2 OS είναι εργοστασιακά εγκατεστημένο στο σύστημα της Dell. Για περισσότερες πληροφορίες σχετικά με τα υποστηριζόμενα λειτουργικά συστήματα, ανατρέξτε στην τοποθεσία **Dell.com/support**, πληκτρολογήστε την ετικέτα εξυπηρέτησης συστήματός σας, και κατόπιν κάντε κλικ στο **Submit** (Υποβολή).
- $\triangle$  OSTRZEŻENIE: Przed skonfigurowaniem swojego systemu dokładnie przeczytać i przestrzegać instrukcji bezpieczeństwa dostarczonych z systemem.
- $\triangle$  PRZESTROGA: Do zasilania systemu należy używać zasilaczy (PSU) zgodnych ze standardem Extended Power Performance (EPP) oznaczonych etykietą EPP. Aby uzyskać więcej informacji na temat standardu EPP, zapoznaj się z podręcznikiem użytkownika dostępnym na stronie Dell.com/storagemanuals.
- **Z UWAGA:** Zestaw dokumentacji dotyczącej tego systemu znajduje się na stronie **Dell.com/storagemanuals**. Zawsze należy sprawdzać, czy pojawiły się aktualizacje, i zapoznawać się z nimi w pierwszej kolejności, ponieważ często unieważniają one informacje zawarte w innych dokumentach.
- WAGA: Domyślnie Windows Storage Server 2012 R2 OS zainstalowano w systemie w fabryce firmy Dell. Więcej informacji na temat obsługiwanego systemu operacyjnego znajduje się na stronie Dell.com/support; należy tam wprowadzić kod serwisowy (Service Tag), a następnie kliknąć opcję Prześlij.
- UPOZORENJE: Pre podešavanja sistema pročitajte i sledite bezbednosna uputstva koja su isporučena uz sistem.
- $\wedge$  OPREZ: Uz vaš sistem koristite uređaje za napajanje (PSU) sa proširenim energetskim učinkom (EPP) koji na sebi imaju oznaku EPP. Za više informacija o učinku EPP, pogledajte korisnički priručnik na internet stranici Dell.com/storagemanuals.
- $\boxtimes$  NAPOMENA: Komplet dokumentacije za vaš sistem dostupan je na internet stranici Dell.com/storagemanuals. Obavezno proverite ima li ispravki i prvo ih pročitajte jer one obično menjaju informacije iz drugih dokumenata.
- NAPOMENA: Podrazumeva se da je Windows Storage Server 2012 R2 OS instaliran na sistemu u fabrici Dell. Za više informacija o podržanom operativnom sistemu, posetite Dell.com/support, unesite servisnu oznaku vašeg sistema, a zatim kliknite na Submit (Prosledi).
- UYARI: Sisteminizi kurmadan önce sisteminizle birlikte gönderilen güvenlik yönergelerini baştan sona okuyun ve uygulayın.
- DİKKAT: Sisteminizde, EPP etiketiyle gösterilen Artırılmış Güç Performansı (EPP) uyumlu güç kaynağı birimleri (PSU'lar) kullanın. EPP hakkında daha fazla bilgi için Dell.com/storagemanuals adresindeki Kullanım Kılavuzu'na bakın.
- NOT: Sisteminize ait belge kitini Dell.com/storagemanuals adresinde bulabilirsiniz. Güncelleme olup olmadığını mutlaka kontrol edin ve önce güncellemeleri okuyun çünkü güncellemelerdeki bilgiler diğer dokümanlardaki eski bilgilerin yerini alır.
- 13 NOT: Varsayılan olarak, Windows Storage Server 2012 R2 İşletim Sistemi Dell fabrikasında sisteme yüklenir. Desteklenen İşletim Sistemleri hakkında daha fazla bilgi için Dell.com/support adresine bakın, sisteminizin Servis Etiketini yazın ve sonra Gönder'e tıklayın.

Turn on the system. .<br>Zapněte systém. Ενεργοποιήστε το σύστημα. Włącz system. Uključite sistem. Sistemi açın. 5

Service Tag: Your system is identified by a unique Express Service Code and Service Tag. You can find both these codes by pulling out the information tag located at the front of your system.

Default password: Stor@ge! System name: D<ServiceTag>

Copyright © 2016 Dell Inc. Dell a logo Dell jsou obchodní známky společnosti Autorsko pravo © 2016 Dell Inc. Dell i logotip Dell su zaštićeni žigovi Dell Inc.

- $\triangle$  UPOZORNĚNÍ: UPOZORNĚNÍ označuje nebezpečí poškození hardwaru nebo ztráty dat, které mohou vzniknout, pokud se nebudete řídit pokyny.
- POZNÁMKA: POZNÁMKA označuje důležité informace, které pomáhají lepšímu využití počítače.
- **ΠΡΟΕΙΔΟΠΟΙΗΣΗ: Η ΠΡΟΕΙΔΟΠΟΙΗΣΗ υποδηλώνει δυνητική υλική ζημιά, σωματική βλάβη ή θάνατο.**
- **ΠΡΟΣΟΧΗ: Η ΠΡΟΣΟΧΗ υποδηλώνει δυνητική υλική ζημιά ή απώλεια δεδομένων, αν δεν ακολουθούνται οι οδηγίες.**
- **ΣΗΜΕΙΩΣΗ:** Η ΣΗΜΕΙΩΣΗ υποδηλώνει σημαντικές πληροφορίες που σας βοηθούν να χρησιμοποιείτε καλύτερα τον υπολογιστή σας.

- $\triangle$  PRZESTROGA: PRZESTROGA wskazuje potencjalne zagrożenie uszkodzeniem sprzętu lub utraty danych w przypadku nieprzestrzegania instrukcji.
- UWAGA: UWAGA oznacza ważną wiadomość, która pomoże lepiej korzystać z komputera.
- UPOZORENJE: UPOZORENJE ukazuje na mogućnost oštećenja imovine, telesne povrede ili smrti.
- $\wedge$  OPREZ: MERA PREDOSTROŽNOSTI ukazuje na potencijalno oštećenje hardvera ili gubitak podataka ako se ne pridržavate uputstava.

 $\mathbb Z$  NAPOMENA: NAPOMENA ukazuje na važne informacije koje vam pomažu da na bolji način upotrebite računar.

# Dell End User License Agreement

Before using your system, read the Dell Software License Agreement that shipped with your system. If you do not accept the terms of the agreement, see Dell.com/contactdell.

> Varsayılan parola: Stor@ge! Sistem adı: D<ServiceTag>

Save all software media that shipped with your system. These media are backup copies of the software installed on your system.

### Service Tag / Default password / System name

#### Service Tag / Výchozí heslo / Název systému

Service Tag: Váš systém je identifikován jedinečnými kódy Express Service Code a Service Tag. Oba tyto kódy najdete po vytažení informačního štítku umístěného v přední části systému. Výchozí heslo: Stor@ge!

Název systému: D<ServiceTag>

Copyright © 2016 Dell Inc. Dell and the Dell logo are trademarks of Dell Inc. Regulatory model/type: E34S Series/E34S001

# Setting up your system

Nastavení systému | Ρύθμιση του συστήματός σας | Konfiguracja systemu Podešavanje sistema | Sisteminizi kurma

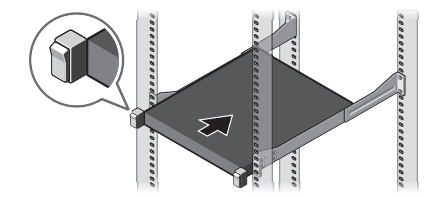

OSTRZEŻENIE: OSTRZEŻENIE oznacza możliwość uszkodzenia mienia, spowodowania obrażeń ciała lub śmierci.

UYARI: UYARI maddi hasar, kişisel yaralanma veya ölüm tehlikesini belirtir.

 $\triangle$  DİKKAT: DİKKAT, yönergelere uyulmadığında donanımın zarar görebileceğini veya veri kaybı olabileceğini belirtir.

NOT: NOT, bilgisayarınızdan daha iyi şekilde yararlanmanızı sağlayan önemli bilgiler verir.

# Licenční smlouva s koncovým uživatelem společnosti Dell

Než začnete systém používat, přečtěte si Licenční smlouvu na software společnosti Dell, která s ním byla dodána. Pokud smluvní podmínky odmítáte přijmout, navštivte adresu Dell.com/contactdell.

> Směrnicový model/typ: Řada E34S/E34S001 **Copyright © 2016 Dell Inc. Η ονομασία Dell και το λογότυπο Dell είναι εμπορικά σήματα της Dell Inc.**  Μοντέλο/τύπος κατά τους κανονισμούς: Σειρά E34S/E34S001

Uschovejte si všechna média se softwarem, která byla se systémem dodána. Jedná se o záložní kopie softwaru nainstalovaného v systému.

# **Άδεια Χρήσης Τελικού Χρήστη της Dell**

Προτού χρησιμοποιήσετε το σύστημά σας, διαβάστε την Άδεια Χρήσης του Λογισμικού Dell που αποστέλλεται με το σύστημά σας. Αν δεν αποδέχεστε τους όρους της άδειας χρήσης, βλ. **Dell.com/contactdell**.

Αποθηκεύστε όλα τα μέσα λογισμικού που αποστέλλονται με το σύστημά σας. Αυτά τα μέσα είναι αντίγραφα ασφαλείας του λογισμικού που είναι εγκατεστημένο στο σύστημά σας.

#### **Ετικέτα εξυπηρέτησης / Προεπιλεγμένος κωδικός πρόσβασης / Όνομα συστήματος**

**Ετικέτα εξυπηρέτησης:** Το σύστημά σας αναγνωρίζεται από έναν κωδικό ταχείας εξυπηρέτησης και μια ετικέτα εξυπηρέτησης. Μπορείτε να βρείτε αυτούς τους δυο κωδικούς από τις πληροφορίες της ετικέτας που βρίσκεται στην μπροστινή πλευρά του συστήματός σας.

**Προεπιλεγμένος κωδικός πρόσβασης:** Stor@ge! **Όνομα συστήματος:** D<ServiceTag>

# Umowa licencyjna użytkownika końcowego produktów firmy Dell

Przed użyciem systemu należy przeczytać umowę licencyjną dotyczącą oprogramowania firmy Dell dostarczoną wraz z nim. W przypadku nieakceptowania warunków tej umowy należy skontaktować się z firmą Dell, korzystając z informacji na stronie Dell.com/contactdell.

Należy zachować wszystkie nośniki oprogramowania dostarczone wraz z systemem. Są one kopiami zapasowymi oprogramowania zainstalowanego w systemie.

#### Kod serwisowy (Service Tag) / Domyślne hasło / Nazwa systemu

Kod serwisowy (Service Tag): System określany jest przez unikalny kod usług ekspresowych oraz kod serwisowy. Oba te kody można znaleźć, odrywając etykietę z informacjami znajdującą się w przedniej części systemu. Domyślne hasło: Stor@ge!

Nazwa systemu: D<KodSerwisowy>

# Dell ugovor o licenciranju sa krajnjim korisnikom

Pre nego što počnete da koristite ovaj sistem, pročitajte Dell ugovor o licenciranju softvera koji je isporučen uz sistem. Ako ne prihvatate uslove korišćenja, vidite internet stranicu Dell.com/contactdell.

#### Copyright © 2016 Dell Inc. Nazwa Dell oraz logo Dell są znakami towarowymi firmy Dell Inc. Oznaczenie typu/modelu: Seria E34S /E34S001 kompanije Dell Inc. Regulatorni model/tip: Serija E34S/E34S001

Sačuvajte sve medije sa softverom koji su vam isporučeni uz sistem. Ti mediji su rezervne kopije softvera koji je instaliran na vašem sistemu.

Servisna oznaka / podrazumevana lozinka /

#### ime sistema

Servisna oznaka: Vaš sistem je identifikovan pod jedinstvenim kodom za ekspresnu uslugu i pod servisnom oznakom. Oba ova koda možete naći tako što ćete izvući oznaku sa informacijama koja se nalazi na prednjem delu vašeg sistema.

Podrazumevana lozinka: Stor@ge!

Ime sistema: D<ServiceTag>

# Dell Son Kullanıcı Lisans Sözleşmesi

Sisteminizi kullanmaya başlamadan önce sistem ile birlikte gönderilen Dell Yazılım Lisansı Sözleşmesi'ni okuyun. Sözleşmenin hükümlerini kabul etmiyorsanız bkz. Dell.com/contactdell.

Sisteminizle birlikte gönderilen tüm yazılım ortamını saklayın. Bu ortamlar sisteminizde yüklü olan yazılımın yedek kopyalarıdır.

A WARNING: A WARNING indicates a potential for property damage, personal injury, or death.

 $\triangle$  CAUTION: A CAUTION indicates potential damage to hardware or loss of data if instructions are not followed.

 $\boxtimes$  NOTE: A NOTE indicates important information that helps you make better use of your computer.

 $\Lambda$  VAROVÁNÍ: VAROVÁNÍ upozorňuje na potenciální poškození majetku a riziko úrazu nebo smrti.

#### Servis Etiketi / Varsayılan parola / Sistem adı

Servis Etiketi: Sisteminiz benzersiz bir Hızlı Servis Kodu ve Servis Etiketi tarafından tanımlanmıştır. Bu kodların ikisini de sisteminizin ön tarafında bulunan bilgi etiketini çekerek bulabilirsiniz.

Telif Hakkı © 2016 Dell Inc. Dell ve Dell logosu Dell Inc. şirketinin ticari markalarıdır. Mevzuat modeli/türü: E34S Series/E34S001